# How to Docker setup on Single VM HEAT Deployment

This guide describes the HEAT installation of A&AI

## **Prerequisites**

The following software is needed in order to do HEAT installation of A&AI

15. ./deploy\_vm2.sh && ./deploy\_vm1.sh

- docker
- docker-compose
- bash

## Ste

| ep-by-step guide  1. You would need to have root access to the vm |           |                                                                                                    |
|-------------------------------------------------------------------|-----------|----------------------------------------------------------------------------------------------------|
| 2                                                                 | . sudo s  | u - root                                                                                                    |
| 3.                                                                | Add/Upd   | ate the /etc/hosts file to add the following entry:                                                                                          |
|                                                                   | 127.0.    | 0.1 aai.hbase.simpledemo.onap.org                                                                                                    |
| 4                                                                 | . cd /or  | ot                                                                                                    |
|                                                                   |           |                                                                                                    |
| 5                                                                 | . git cl  | one http://gerrit.onap.org/r/aai/test-config                                                                                                 |
|                                                                   |           |                                                                                                    |
| 6                                                                 | . cd tes  | t-config                                                                                                    |
|                                                                   |           | _vm1.sh comment out the lines 89-94 which should be an if statement checking for the /opt/message-router folder directory called /opt/config |
|                                                                   | a.        | <pre>mkdir /opt/config/</pre>                                                                                                    |
| 9.                                                                | Create a  | file called /opt/config/nexus_username.txt containing the text: docker                                                                       |
|                                                                   | a.        | echo "docker" > /opt/config/nexus_username.txt                                                                                               |
| 10.                                                               | Create a  | file called /opt/config/nexus_password.txt containing the text: docker                                                                       |
|                                                                   |           | echo "docker" > /opt/config/nexus_password.txt                                                                                               |
| 11.                                                               | Create a  | file called /opt/config/dmaap_topic.txt containing the text: AAI-EVENT                                                                       |
|                                                                   | a.        | echo "AAI-EVENT" > /opt/config/dmaap_topic.txt                                                                                               |
| 12.                                                               | Create a  | file called /opt/config/nexus_docker_repo.txt containing text: nexus3.onap.org:10001                                                         |
|                                                                   | a.        | echo "nexus3.onap.org:10001" > /opt/config/nexus_docker_repo.txt                                                                             |
| 13.                                                               | Create a  | file called /opt/config/docker_version.txt containing text: 1.2-STAGING-latest                                                               |
|                                                                   |           | echo "1.2-STAGING-latest" > /opt/config/docker_version.txt                                                                                   |
| 14.                                                               | Please no | ote that in the previous step, docker version is currently 1.2-STAGING-latest and this will be changed later                                 |

## Troubleshooting FAQ

## 1. Cassandra throwing seedy exceptions

If you encounter the following errors:

ERROR 13:31:16 Directory /var/lib/cassandra/data doesn't exist

ERROR 13:31:16 Directory /var/lib/cassandra/commitlog doesn't exist

ERROR 13:31:16 Directory /var/lib/cassandra/saved\_caches doesn't exist

ERROR 13:31:48 Exception encountered during startup

#### java.lang.RuntimeException: Unable to gossip with any seeds

You can try to resolve the problem by commenting out the line "- CASSANDRA\_SEEDS=aai.hbase.simpledemo.onap.org" in the file "docker-compose-db. vml"

#### 2. Containers are unable to connect to Cassandra DB

If any docker container is unable to connect to cassandra container, edit "docker-compose-db.yml", and remove the "network\_mode: host" config option from the cassandra docker config block, and repeat step 15

### 3. Disabling AAF authentication

If for any reason you want to disable AAF you can edit the following files aai-traversal/appconfig/application.properties and aai-resources/appconfig/application.properties and replace the following:

spring.profiles.active=production,aaf-auth,dmaap

with

spring.profiles.active=production,one-way-ssl,dmaap

### 4. Unable to resolve aaf-onap-test.osaaf.org

Either add a line

10.12.6.214 aaf-onap-test.osaaf.org

to /etc/hosts

OR

you can edit the files aai-resources/appconfig/aaf/org.osaaf.location.props aai-traversal/appconfig/aaf/org.osaaf.location.props and replace

aaf\_locate\_url=https://aaf-onap-test.osaaf.org:8095

with

aaf\_locate\_url=https://10.12.6.214:8095

Note: The current certificate allows only for a defined set of hostnames (like aaf-onap-test.osaaf.org) and **does not allow IPs**. The the AAF server (aaf-onap-test.osaaf.org) is currently located in the Windriver lab and the IP address is subject to change and might not be the current one in use at present. Alternatively use the property aaf\_locate\_url to point to your local AAF instance.

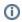

## Related articles

- Committer Promotion Request for CCSDK John Keeney DRAFT
   NCMP De-registration Performance test guide
   Jeff van Dam Committer Promotion Request for [SDC]
   Francisco Javier Paradela Committer Promotion Request for [SDC]
   Committer Promotion Request for [all DCAE]: Shuting Qing